# **Contents**

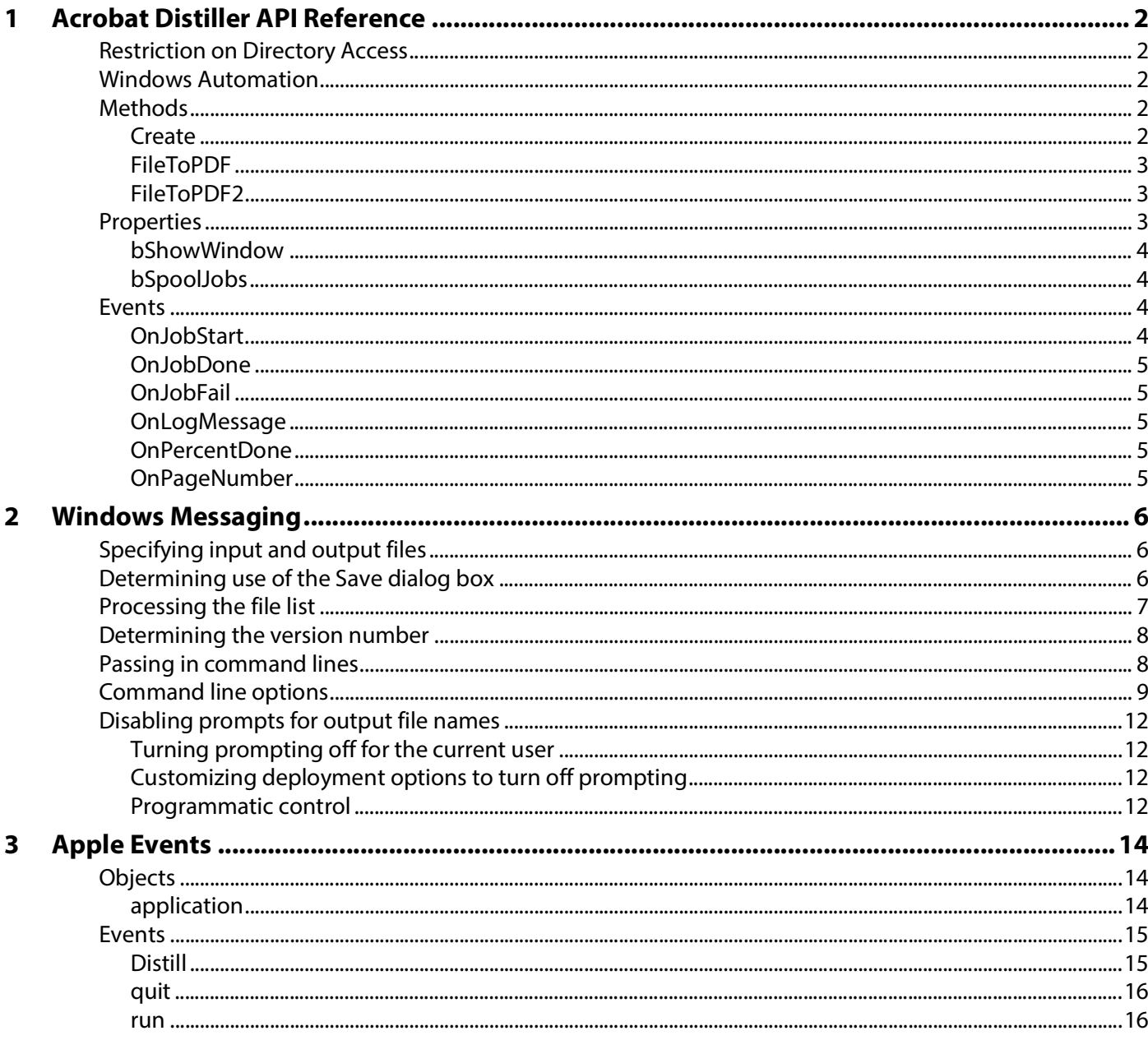

# <span id="page-1-0"></span>**1 Acrobat Distiller API Reference**

# <span id="page-1-1"></span>**Restriction on Directory Access**

Beginning with Acrobat 8.1, Distiller® restricts the directories that PostScript® file operators can access. The new default behavior limits directory access to the temp and font cache directories. Earlier versions of Acrobat DC Distiller allowed PostScript file operators to have unlimited directory access.

The following Acrobat DC Distiller command line options (Windows) and user preference (Mac) enable unlimited directory access. Such unlimited access can pose security problems.

- Windows: -F command line option
- Mac OS: AllowPSFileOps user preference

For information on using these Acrobat DC Distiller command line options and preferences with the EMBED pdfMark command, refer to the pdfmark Reference.

# <span id="page-1-2"></span>**Windows Automation**

For most applications, the best way to automate Distiller under Windows is through the automation interface. The automation interface makes it easy to create and control Distiller from any programming language that supports automation. Distiller supports Visual Basic and Visual C++ with or without MFC.

Distiller exposes one interface: PdfDistiller. This interface provides methods, properties, and events.

In Visual Basic, if you want to just create and use a Distiller instance without spooling or events, the code can be as simple as the following:

Dim pdf As PdfDistiller pdf.FileToPdf "My Test File.ps", "", ""

Unless otherwise noted, all examples in this chapter use Visual Basic notation.

# <span id="page-1-3"></span>**Methods**

**[Create](#page-1-4)** 

[FileToPDF](#page-2-0)

[FileToPDF2](#page-2-1)

### <span id="page-1-4"></span>**Create**

Creates a Distiller instance. You do not need to call this method, because a Distiller instance is always created if one of the other methods needs it. However, you may want to call this method if you are handling events and want to display the Distiller startup messages before you submit any jobs.

Each user of the automation interface has its own Distiller instance. There is no sharing of a common Distiller as is done with the WM COPYDATA interface.

### <span id="page-2-0"></span>**FileToPDF**

Submits a PostScript file job to Distiller.

This method always creates a log file, regardless of the setting of the Delete Log Files for Successful Jobs preference in Distiller.

**Parameters**

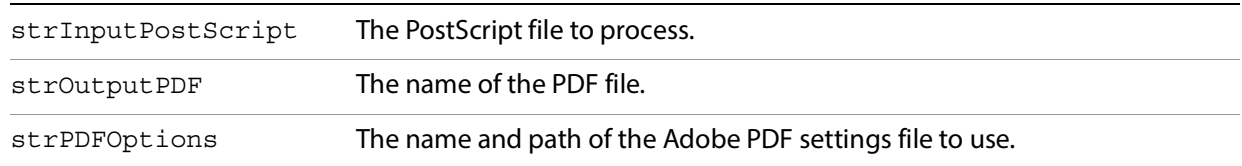

### **Returns**

short int (true on success, false otherwise)

If 0 is returned, the parameters are invalid; if -1 is returned, the PDF creation itself failed. If the user set the bSpoolJobs flag before calling this method, then it returns an error only for invalid parameters.

## <span id="page-2-1"></span>**FileToPDF2**

### **Description**

Submits a PostScript file job to Distiller. This method is the same as FileToPDF except for the addition of an option to apply security.

### **Parameters**

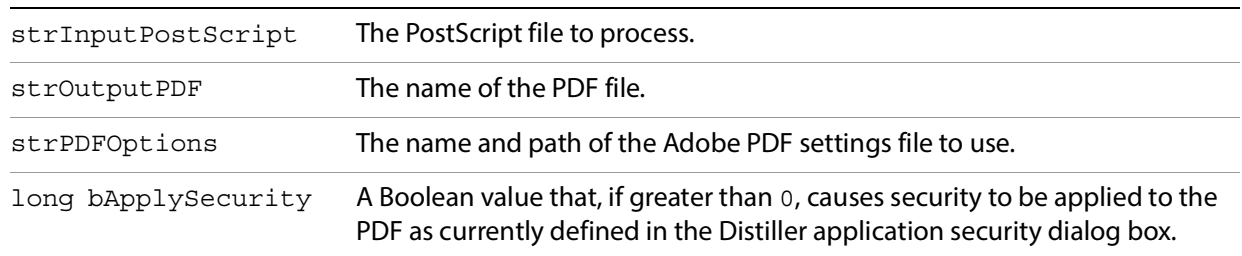

### **Returns**

short int (true on success, false otherwise)

If 0 is returned, the parameters are invalid; if -1 is returned, the PDF creation itself failed. If the user set the bSpoolJobs flag before calling this method, then it returns an error only for invalid parameters.

# <span id="page-2-2"></span>**Properties**

[bShowWindow](#page-3-0)

#### [bSpoolJobs](#page-3-1)

### <span id="page-3-0"></span>**bShowWindow**

Specifies whether Distiller opens with the status windows. This property takes effect only if you set it before calling the Create method or any other method. If you have already started Distiller, bShowWindow has no effect.

#### **Syntax**

[get/set] As Long

### <span id="page-3-1"></span>**bSpoolJobs**

Specifies whether Distiller queues PDF jobs through its internal spooler or processes each job immediately.

By default, bSpoolJobs is false, and FileToPDF processes the PDF job immediately and does not return until the PDF file is created.

If bSpoolJobs is true, FileToPDF submits the PDF job to Distiller's internal job queue and returns immediately. The job will be processed at some later time. To find out when the job is done, you can watch for the events Distiller runs during job processing.

#### **Syntax**

[get/set] As Long

## <span id="page-3-2"></span>**Events**

**[OnJobStart](#page-3-3)** 

[OnJobDone](#page-4-0)

[OnJobFail](#page-4-1)

**[OnLogMessage](#page-4-2)** 

[OnPercentDone](#page-4-3)

[OnPageNumber](#page-4-4)

### <span id="page-3-3"></span>**OnJobStart**

Run once when a job begins processing.

### **Syntax**

```
OnJobStart( ByVal strInputPostScript As String, 
  ByVal_ strOutputPDF As String )
```
### <span id="page-4-0"></span>**OnJobDone**

Run once when a job completes successfully.

### **Syntax**

```
OnJobDone( ByVal strInputPostScript As String,
  _ByVal strOutputPDF As String )
```
### <span id="page-4-1"></span>**OnJobFail**

Run once when a job ends unsuccessfully.

### **Syntax**

```
OnJobFail( ByVal strInputPostScript As String,
  _ByVal strOutputPDF As String )
```
### <span id="page-4-2"></span>**OnLogMessage**

Run at various times with the text messages that normally appear in Distiller's message log window.

A single call to OnLogMessage may contain multiple lines or partial lines of text. In the current version of Distiller, the text may contain line feed characters without carriage return characters. Your application should not make any assumptions about how this text is formatted and should be prepared to receive either line feed characters (LF) alone or carriage return - line feed (CR-LF) pairs.

### **Syntax**

OnLogMessage( ByVal strMessage As String )

### <span id="page-4-3"></span>**OnPercentDone**

Run periodically during a job to indicate overall progress.

### **Syntax**

OnPercentDone( ByVal nPercentDone As Long )

### <span id="page-4-4"></span>**OnPageNumber**

Run periodically during a job to indicate the current page number.

### **Syntax**

OnPageNumber( ByVal nPageNumber As Long )

# <span id="page-5-0"></span>**2 Windows Messaging**

Distiller supports Windows messages that can perform the following tasks:

- Specify the file or files to process and the output destination
- Confirm when each file specified in the first Windows message has completed processing
- Determine the Distiller version number

The enumerated data types and constants necessary to use Windows messaging are defined in the file distctrl.h. This file is included in the Adobe Acrobat DC SDK. Source files that use the Distiller control interface must include distctrl.h.

**Note:** The WM\_COPYDATA interface provides compatibility for older applications only. You cannot use any of Distiller's newer features with it, such as Adobe PDF settings files and input piping.

# <span id="page-5-1"></span>**Specifying input and output files**

Members of a structure of type DISTILLRECORD (defined in distctrl.h) are set to specify the list of files to distill and the destination for the output files. Applications should fill in the structure members listed in the following table.

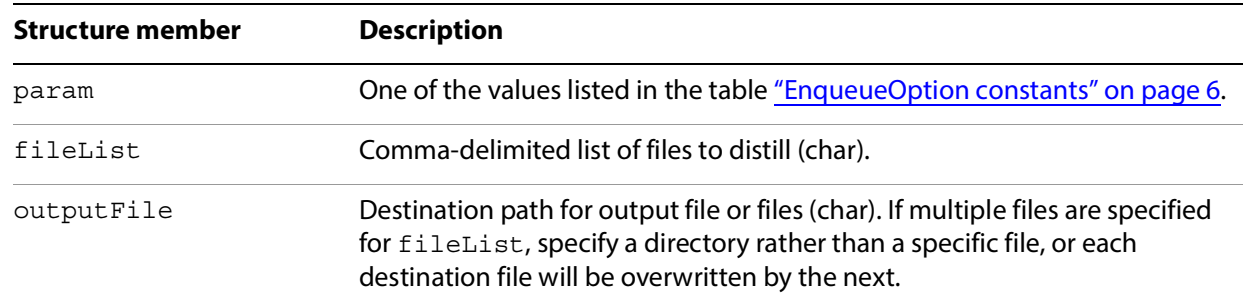

### **Members of the DISTILLRECORD structure**

# <span id="page-5-2"></span>**Determining use of the Save dialog box**

One of the options listed in the following table must be specified in the SendMessage call to control the appearance of the Save dialog box when each source file is processed.

#### **EnqueueOption constants**

<span id="page-5-3"></span>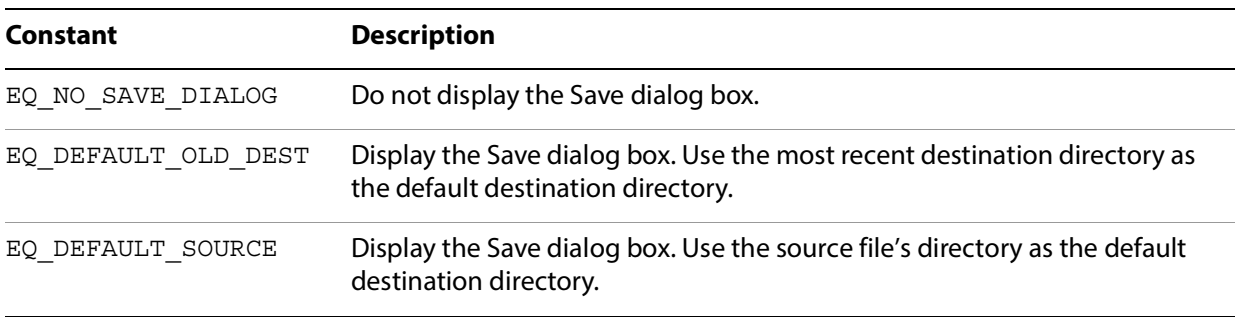

# <span id="page-6-0"></span>**Processing the file list**

To instruct Distiller to begin processing the file list, a COPYDATASTRUCT containing the DM\_DISTILL message and a pointer to a filled out DISTILLRECORD is sent to Distiller. The following example instructs Distiller to process a PostScript language file and store the resulting PDF file in a specified directory, omitting the unnecessary Save dialog box.

```
Example: Processing a file list and omitting the Save dialog box
```

```
DISTILLRECORD dr; /* from distctrl.h */
COPYDATASTRUCT cds;
BOOL ok;
LRESULT rtn;
WORD res=0;
char msg[ 80];
hinst = ShellExec( NULL, "acrodist.exe", strCmdArgs, NULL, SW SHOW);
if (res<32) {
    sprintf(msg, "WinExec failed: error code = %d", res);
    return;
}
CWnd *hDistillerCWnd = FindWindow("Distiller", NULL);
if (hDistillerCWnd != NULL)
{
    strcpy(dr.outputFile, "c:\\ OUT.PDF");
    strcpy(dr.fileList, "C:\\ TEST.PS");
    dr.param = EQ_NO_SAVE_DIALOG;/* from distctrl.h */
    cds.dwData = DM_DISTILL;
    cds.cbData = sizeof(DISTILLRECORD);
    cds.lpData = (PVOID)&dr;
    ok = (BOOL)hDistillerCWnd->SendMessage(WM_COPYDATA,
           (WPARAM)m_hWnd, (LPARAM)&cds);
    if (ok)
           /* wake up Distiller */
           hDistillerCWnd->PostMessage(WM_TIMER, ID_TIMER, 0L);
}
```
If the sending application is specified in the WPARAM parameter of the SendMessage call, a WM COPYDATA message is returned to the application after each file specified has been distilled. The LPARAM parameter of this WM\_COPYDATA message will contain a COPYDATASTRUCT that will include a Distiller DM\_DONE message and a pointer to a structure of type DISTILLRECORD. The fileList member of the structure contains the name of the PostScript language file that was processed, and the outputFile member contains the name of the resulting PDF file.

# <span id="page-7-0"></span>**Determining the version number**

To determine the Distiller program version number, send a COPYDATASTRUCT containing the DM VERSION message to Distiller. The Distiller version number will be returned in the return value. The high word has the major version information and the low word has the minor version information.

#### **Example: Obtaining the Distiller version number**

```
COPYDATASTRUCT cds={0};
DWORD dwVersion;
CWnd *hDistillerCWnd = FindWindow("Distiller", NULL);
if (hDistillerCWnd != NULL)
{ 
     cds.dwData = DM_VERSION;
     cds.cbData = 0;
     cds.lpData = NULL;
     dwVersion = (DWORD)hDistillerCWnd-> 
SendMessage(WM_COPYDATA,NULL,(LPARAM)&cds);
if (HIWORD(dwVersion) >= 6)
; //6.x and above; LOWORD(dwVersion) has the minor version number.
else
; // Distiller 5.x and below
}
```
The distctrl.h file for 32-bit Windows is different from the one for 16-bit Windows since the WM\_COPYDATA message and COPYDATASTRUCT structure are not defined for 16-bit Windows. Make sure you use the correct distetrl.h for your application.

# <span id="page-7-1"></span>**Passing in command lines**

In addition to the old WM COPYDATA interface that uses the limited DISTILLRECORD structure, the newer WM COPYDATA interface simply lets you pass a command line. This way you can use any of the command line options, such as  $/J$  to specify the Adobe PDF settings file (which the old WM  $\degree$  COPYDATA interface does not allow).

Using the new WM\_COPYDATA interface is similar to the old, except you create a command line string instead of a data structure.

#### **Example: Creating a command line string**

```
char szCmdline[] = "/O outfile.pdf /J myoptions.joboptions infile.ps"COPYDATASTRUCT cds;
  cds.dwData = DM_CMDLINE;
  cds.cbData = strlen(szCmdLine) + sizeof(char);
  cds.lpData = szCmdLine;
  SendMessage( hwndDistiller, WM_COPYDATA,
       (WPARAM)hwndMyWindow, (LPARAM)&cds );
```
### **Example: Getting the Distiller version number**

To get the Distiller version number, a COPYDATASTRUCT containing the DM\_VERSION message is sent to Distiller.

```
COPYDATASTRUCT \text{cds} = \{0\};cds.dwData = DM_VERSION;
DWORD dwVersion = SendMessage( hwndDistiller, WM_COPYDATA,
WPARAM)hwndMyWindow, (LPARAM)&cds );
```
## <span id="page-8-0"></span>**Command line options**

Distiller 6.0 and above support command line and WM\_COPYDATA interfaces and add the --deletelog and --nosecurity switches. Options can be passed as arguments on the command line.

The command line syntax is:

acrodist [*switches*] [*inputFiles*]

If any *switches* are present, they must come before any input files. Switches and input file names are both optional. The command acrodist by itself runs Distiller, or if a normal instance of Distiller is already running, it brings Distiller to the foreground.

The *switches* parameter is a list of optional commands. Either the dash (-) or slash (/) character can begin a switch, which is identified by a single case-independent letter. (Note, however, that the deletelog and nosecurity switches can only be preceded by a double dash (--).) There should be a space after the switch letter, and if the switch takes a parameter, another space after the parameter. The parameter should be in quotes if it contains any spaces. Do not combine switches—give each one its own prefix (- or /).

The parameter *inputFiles* is a list of file names, separated by spaces or commas. Spaces and commas are both legal file name characters; if a file name contains spaces or commas, enclose it in double quotes.

To process a list of PostScript files, use this syntax:

```
acrodist [switches] inputFiles[, inputFiles...]
```
The following table lists the optional command line switches.

#### **Command line switches**

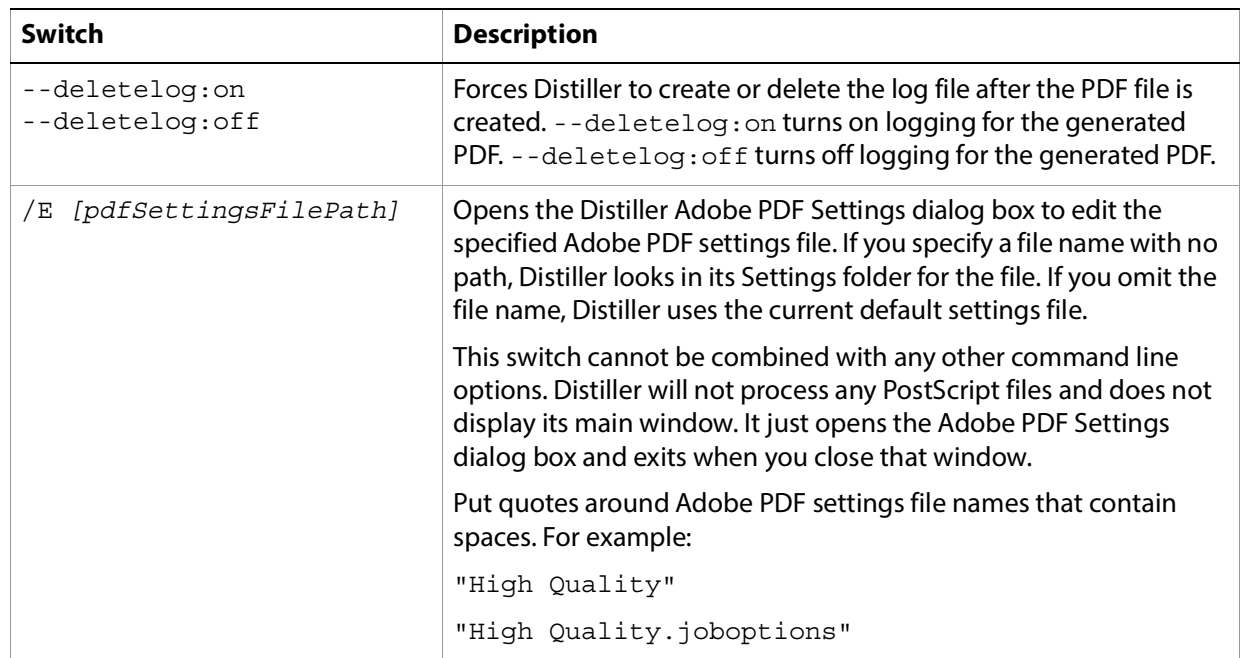

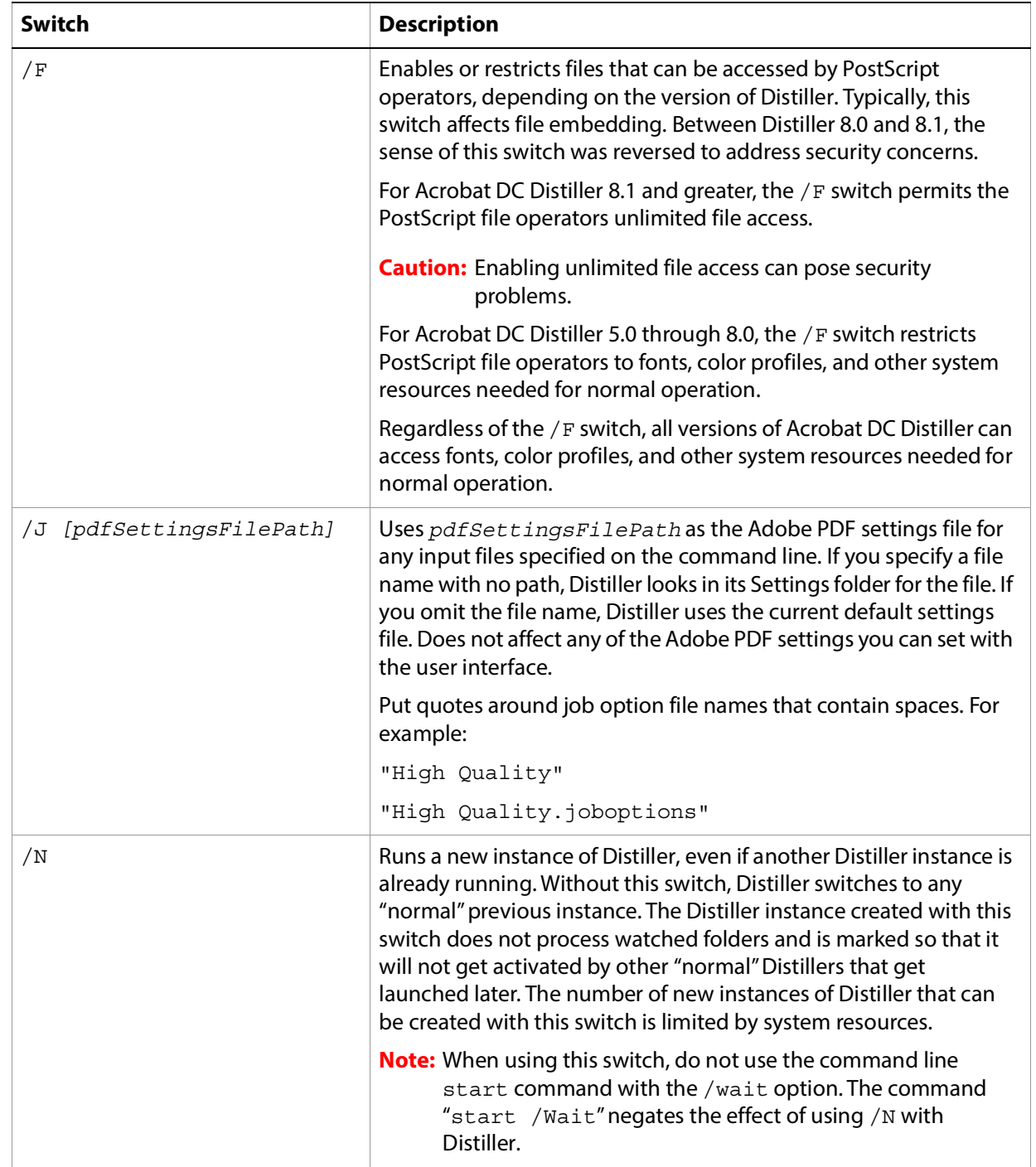

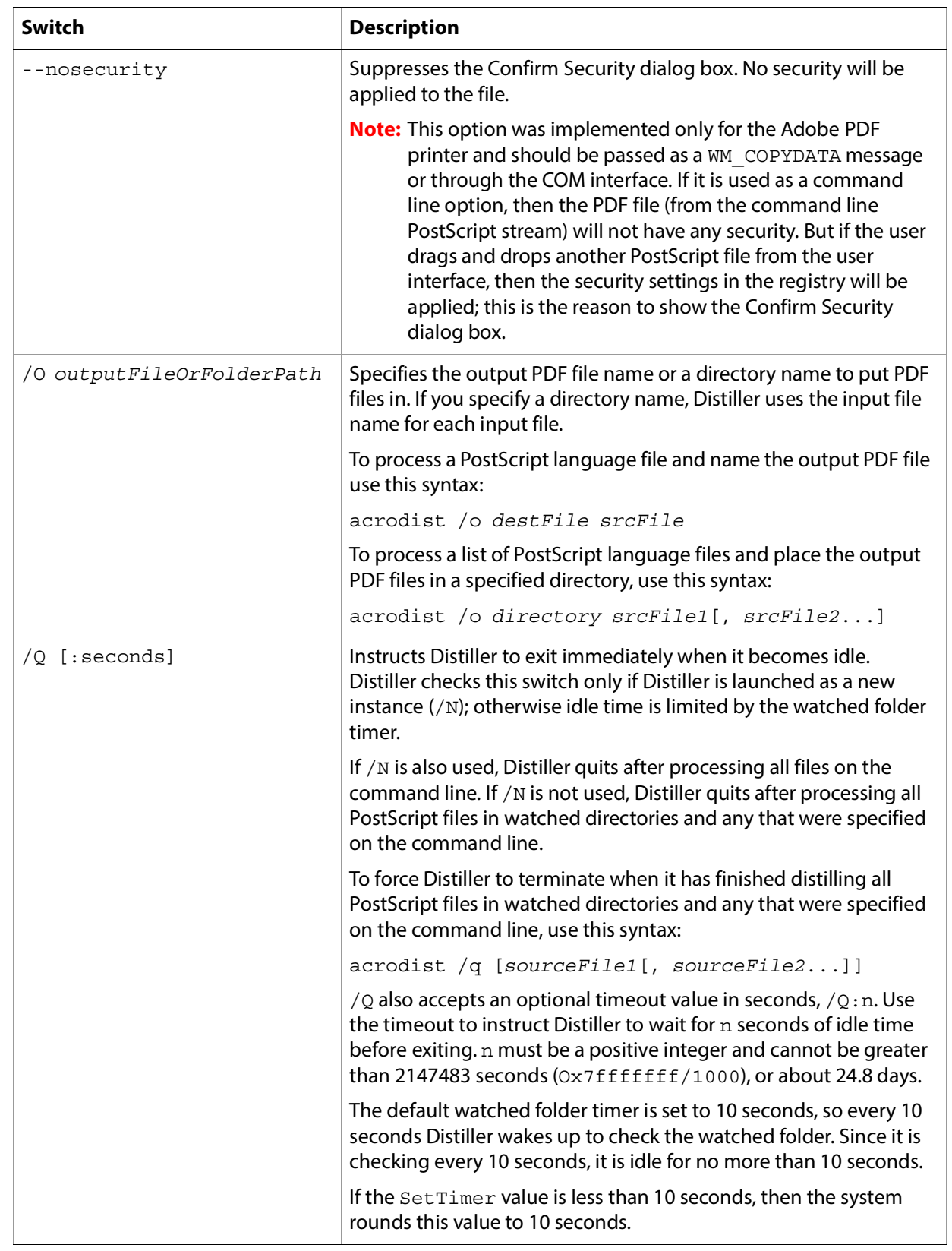

# <span id="page-11-0"></span>**Disabling prompts for output file names**

Distiller prompts for output file names based on settings that can be managed with a user interface or by programmatic control.

<span id="page-11-1"></span>**Turning prompting off for the current user**

Prompting can be turned off for the current user for all Adobe PDF document creation regardless of the application using the Adobe PDF printer.

#### **To turn prompting off for the current user:**

- 1. From the Windows Start menu, click **Control Panel** and open **Printers and Faxes** folder.
- 2. Right click on **Adobe PDF printer** and select **Printing Preferences** from the context menu. Select the default document folder from **Adobe PDF Output Folder** menu, or click the **Browse** button to create your own output folder.
- 3. Click **OK**.

Prompting can be turned off for the current user for Adobe PDF document creation using the Acrobat Distiller.

#### **To turn prompting off for the current user using Distiller:**

- 1. Start Acrobat Distiller, from the Distiller menu choose **File > Preferences**.
- 2. In the Preferences Acrobat Distiller dialog box, deselect the **Ask for PDF file destination** option.
- 3. Click **OK**.

### <span id="page-11-2"></span>**Customizing deployment options to turn off prompting**

You can disable prompts via the Customization Wizard for Windows prior to application deployment

### <span id="page-11-3"></span>**Programmatic control**

Prompting can be turned off programmatically by adding a key to the Windows registry. This method applies to the creation of only one PDF document by a specific application for the current user. To use this method, add the following registry key:

HKEY\_CURRENT\_USER\Software\Adobe\Acrobat Distiller\PrinterJobControl

This key takes as subkeys:

(Default) *application*

The (Default) entry is reserved for possible future use and is not to be used.

The *application* subkey is the full path of the application for which prompting is to be turned off. The value of the *application* subkey is a REG\_SZ value that is the full path of the output file. For example, the following registry script would turn off prompting for the next printing performed by wordpad.exe, printing to the file c:\MyPDFoutputFileName.pdf:

```
Windows Registry Editor Version 5.00 
[HKEY_CURRENT_USER\Software\Adobe\Acrobat Distiller\PrinterJobControl]
"C:\Program Files\Windows NT\Accessories\wordpad.exe" =
"c:\MyPDFoutputFileName.pdf"
```
**Note:** Though the programming language may require that your backslashes are escaped (for example, "c:\\MyPDFoutputFileName.pdf"), the value of the registry entry must use single slashes. This key, once established, remains until used and is removed once the Windows API function StartDoc(HDC hdc, CONST DOCINFO\* lpdi) has successfully completed. Also note that the output folder path must already exist with read and write access for the current user and the destination file must not exist.

<span id="page-13-0"></span>Apple events can be used from programming languages such as C or from AppleScript. Because AppleScript is more straightforward, it is recommended for use with Distiller.

Distiller supports the application object and the following Apple events:

- Distill
- $\bullet$  run
- quit

# <span id="page-13-1"></span>**Objects**

[application](#page-13-2)

### <span id="page-13-2"></span>**application**

The top-level scripting object.

### **Elements**

Document, Window

### **Properties**

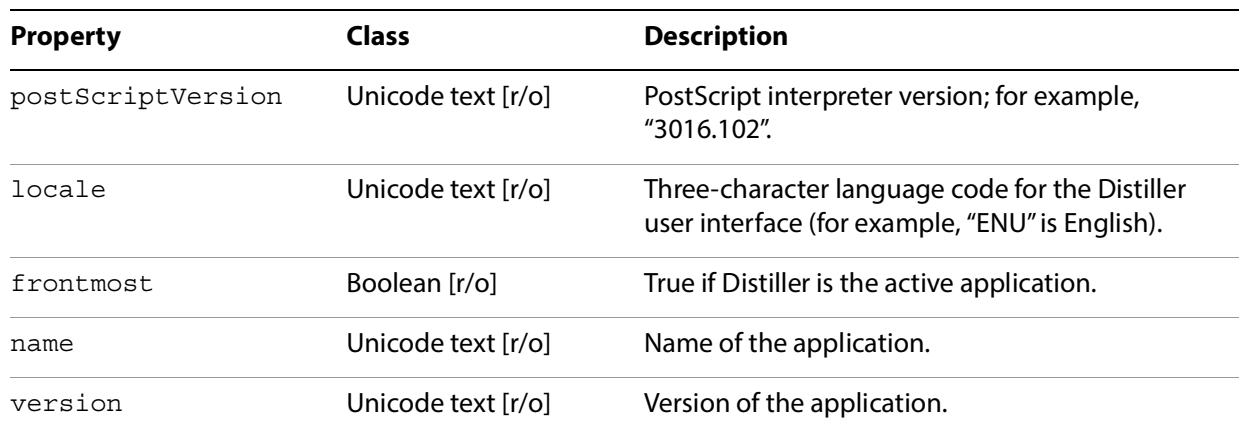

# <span id="page-14-0"></span>**Events**

[Distill](#page-14-1)

[quit](#page-15-0)

[run](#page-15-1)

### <span id="page-14-1"></span>**Distill**

Distills a file.

### **Syntax**

```
Distill sourcePath UnicodeText [destinationPath UnicodeText]
  [adobePDFSettingsPath UnicodeText]
```
### **Parameters**

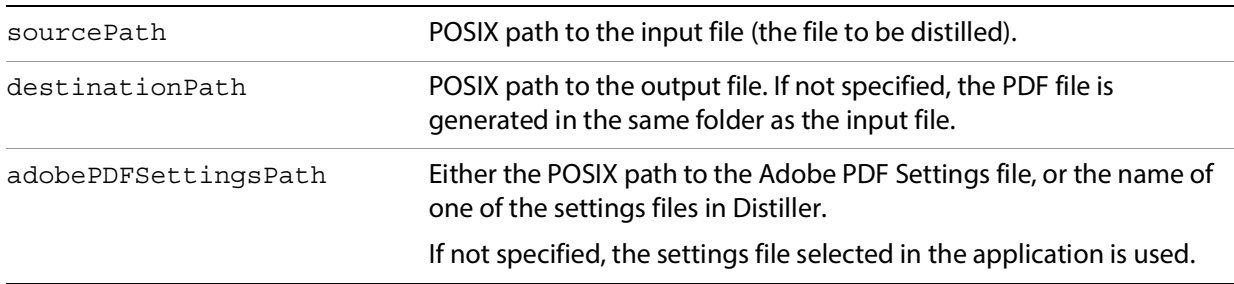

### **Returns**

A Boolean value indicating status. If true, the command succeeded.

### **Examples**

These examples assume the presence of an appropriate tell – end construct, for example:

```
tell application "Acrobat Distiller 8.0"
     [Your code]
end tell
```
Ensure each command is on one line without line breaks. Some of the following examples appear on two lines solely to fit the page.

```
Distill sourcePath "/hello.ps"
Distill sourcePath "/hello.ps" destinationPath "/Users/username/Desktop"
     adobePDFSettingsPath "Standard"
Distill sourcePath "/hello.ps" adobePDFSettingsPath "/Library/
     Application Support/Adobe PDF/Settings/"
```
The following example uses application properties to determine which settings file is used:

```
set distSetting to "Standard"
```

```
if (postScriptVersion as string) is equal to "3015.102" then
     set distSetting to "High Quality"
end if
if locale is "CHT" then
     set distSetting to "Smallest File Size"
end if
Distill sourcePath "/hello.ps" adobePDFSettingsPath distSetting
```
### <span id="page-15-0"></span>**quit**

Terminates the Distiller program.

**Syntax**

quit

#### <span id="page-15-1"></span>**run**

Launches the Distiller program and invokes its standard startup procedures.

### **Syntax**

run